## Работа с концепциями IIKO

- [Загрузка концепций в Docsinbox](#page-0-0)
- [Настройки концепций](#page-0-1)
- [Настройка концепции в накладной](#page-1-0)

Концепции являются дополнительным аналитическим признаком, который необходим для получения детализированной информации о реализации, выручке, расходах подразделений, принадлежащим различным концепциям. Примером может служить разделение брендов одной компании или типов обслуживания внутри одного ресторана. На основании концепций вы можете строить различные отчеты.

Управлять концепциями могут пользователи с правами "Управляющий рестораном" и "Калькулятор".

## <span id="page-0-0"></span>Загрузка концепций в Docsinbox

Концепции сначала нужно завести в IIKO, а затем загрузить в Docsinbox, нажав на кнопку "Импорт справочников" в любой приходной накладной.

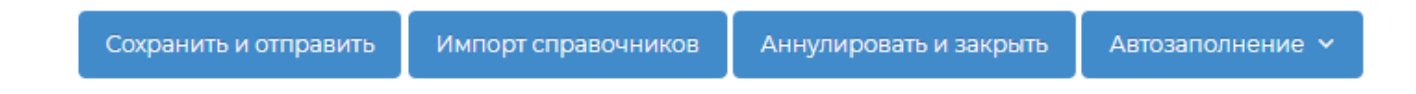

В Docsinbox будут показаны только активные, на момент импорта справочников, концепции.

Обновление концепций в Docsinbox также происходит по нажатию на кнопку "Импорт справочников".

## <span id="page-0-1"></span>Настройки концепций

Связь концепции настраивается отдельно для каждой торговой точки и поставщика.

Настроить концепции, которые по умолчанию будут проставляться в накладных от поставщика можно в разделе "Справочники" "[Настройки концепций](https://dxbx.ru/index#app/list/conceptionsetting)". Для этого необходимо:

- 1. Зайти в раздел **["Настройки концепций"](https://dxbx.ru/index#app/list/conceptionsetting);**
- 2. Нажать на кнопку **["Создать"](https://dxbx.ru/index#app/create/conceptionsetting)**;

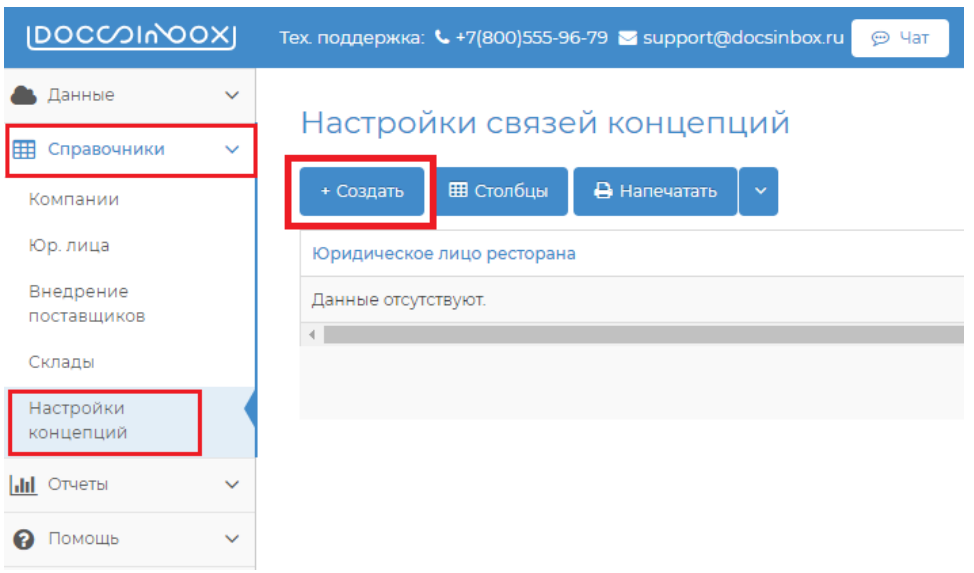

3. Заполнить поля "Юридическое лицо ресторана", "Юридическое лицо поставщика", "Концепция";

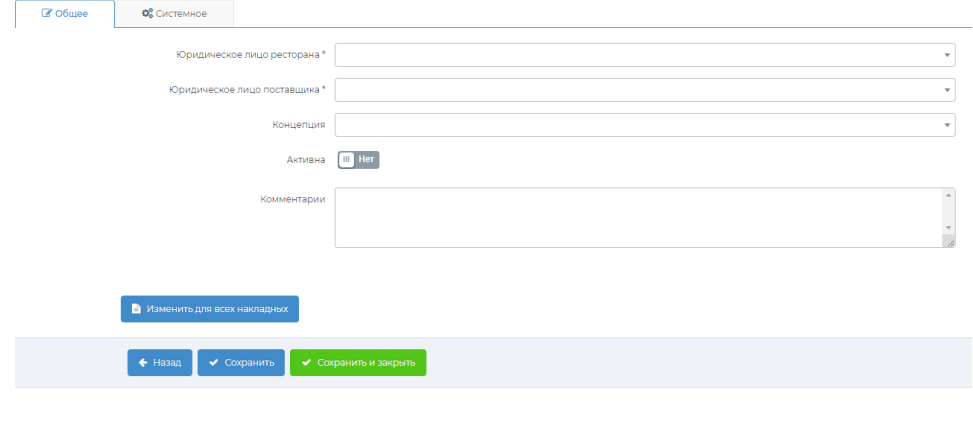

4. Переключить ползунок в положение "<mark>Активна</mark>";

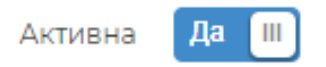

5. Если нажать на кнопку "**Изменить для всех накладных**", то выбранная концепция будет установлена для всех накладных, которые были приняты от выбранного поставщика, но еще не выгружены в учетную систему;

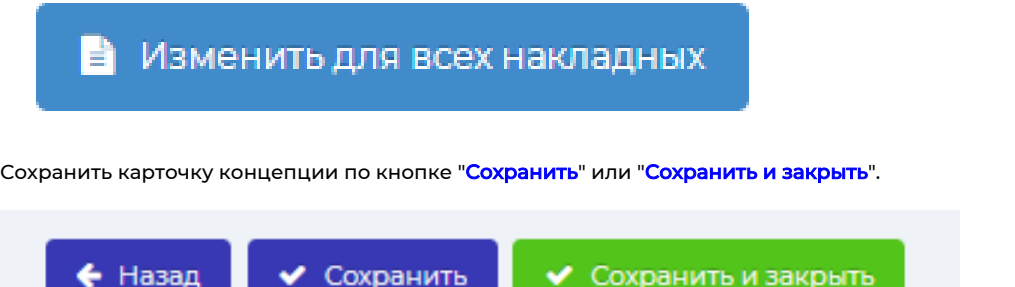

## <span id="page-1-0"></span>Настройка концепции в накладной

6.

В самой накладной, на вкладке "Сопоставление" появилось поле "Концепция из учетной системы".

В этом поле будет указана концепция по умолчанию, если она была настроена.

Также здесь можно изменить концепцию для этой конкретной накладной и принять накладную на другую концепцию, если это необходимо. При этом в остальных накладных останется та концепция, которая выбрана по умолчанию в разделе "<mark>[Настройк](https://dxbx.ru/index#app/list/conceptionsetting)</mark> [и концепций](https://dxbx.ru/index#app/list/conceptionsetting)".

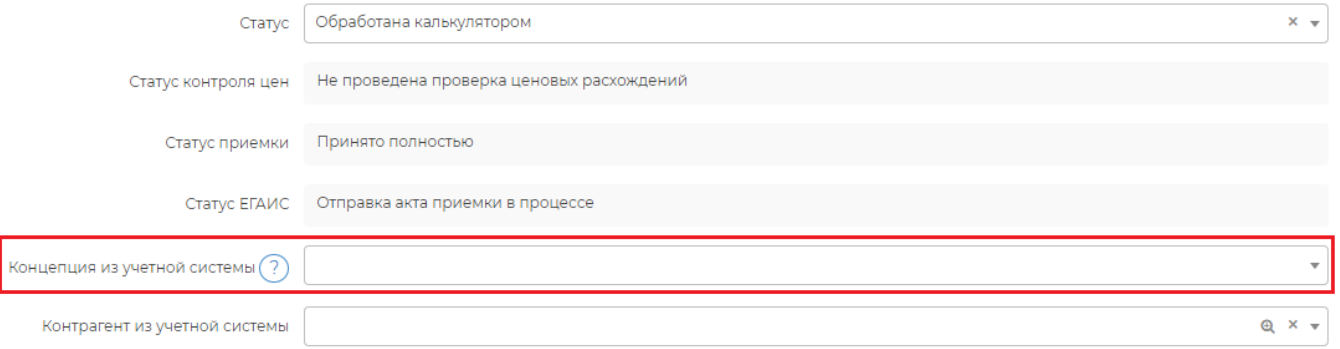

Выбор концепции — необязательное поле. Если вы не работаете с концепциями, то можете оставлять это поле пустым.